# **Capteur 3D Sensor HR**

**Référence produit : 90-60-579** 

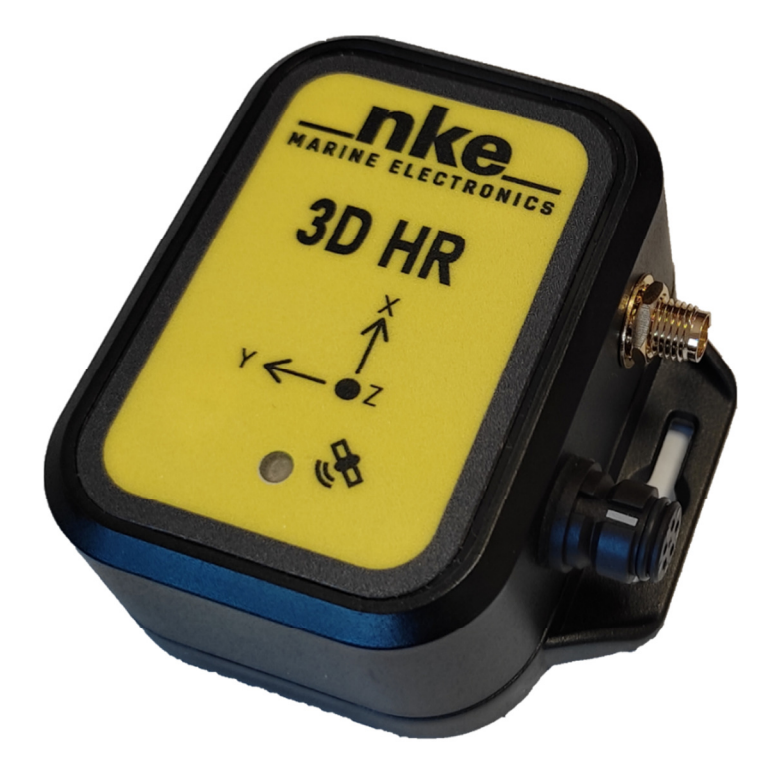

### **NOTICE UTILISATEUR**

**&**

## **FICHE D'INSTALLATION**

**V1.0 06/09/2022** 

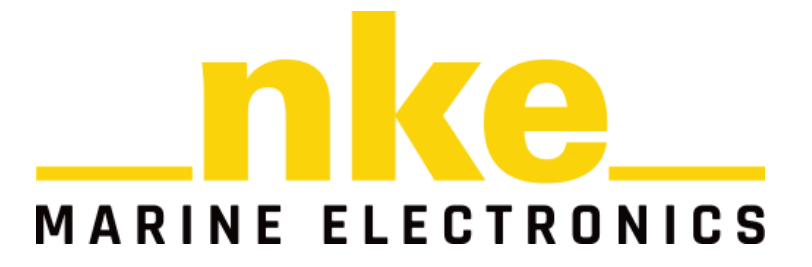

### Sommaire

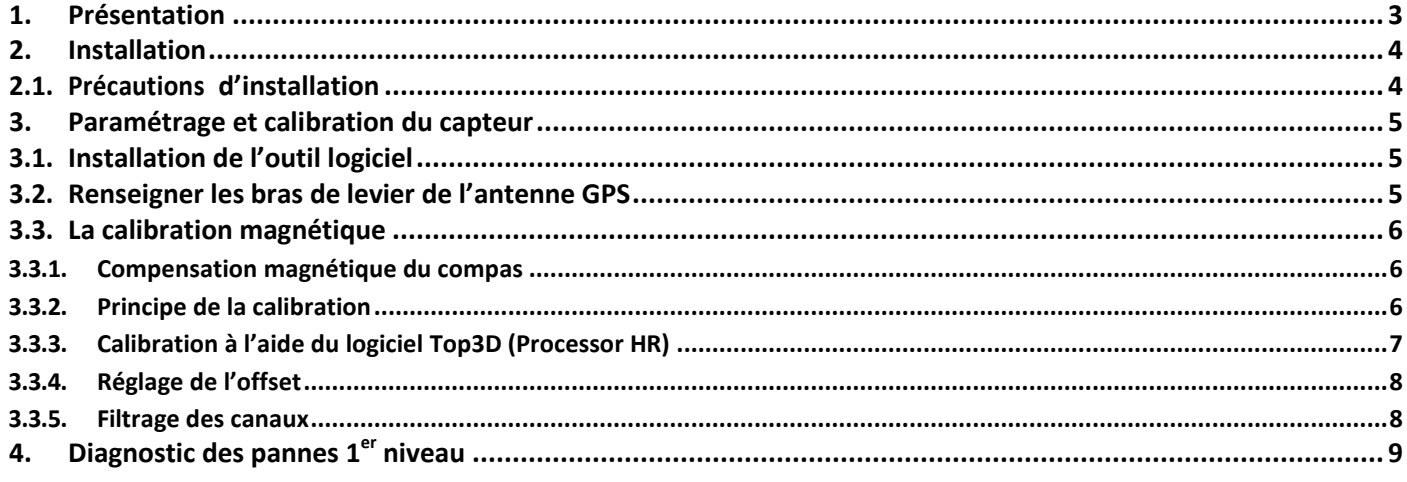

#### **1. Présentation**

Le capteur **3D Sensor HR** est un système de navigation inertiel aidé par GNSS (INS/GNSS) et des magnétomètres. Les capteurs internes sont de haute précision basé sur la technologie MEMS (Micro-electro-mechanical systems) qui permet de mesurer en temps réel, les mouvements du bateau et de calculer son orientation. Il délivre le cap vrai du bateau, le roulis, le tangage, les accélérations et les vitesses de rotation sur 3 axes.

Il se raccorde au Processor X sur l'entrée 3D SENSOR ou au Processor HR sur l'entrée 3D Hull.

#### **Caractéristiques techniques**

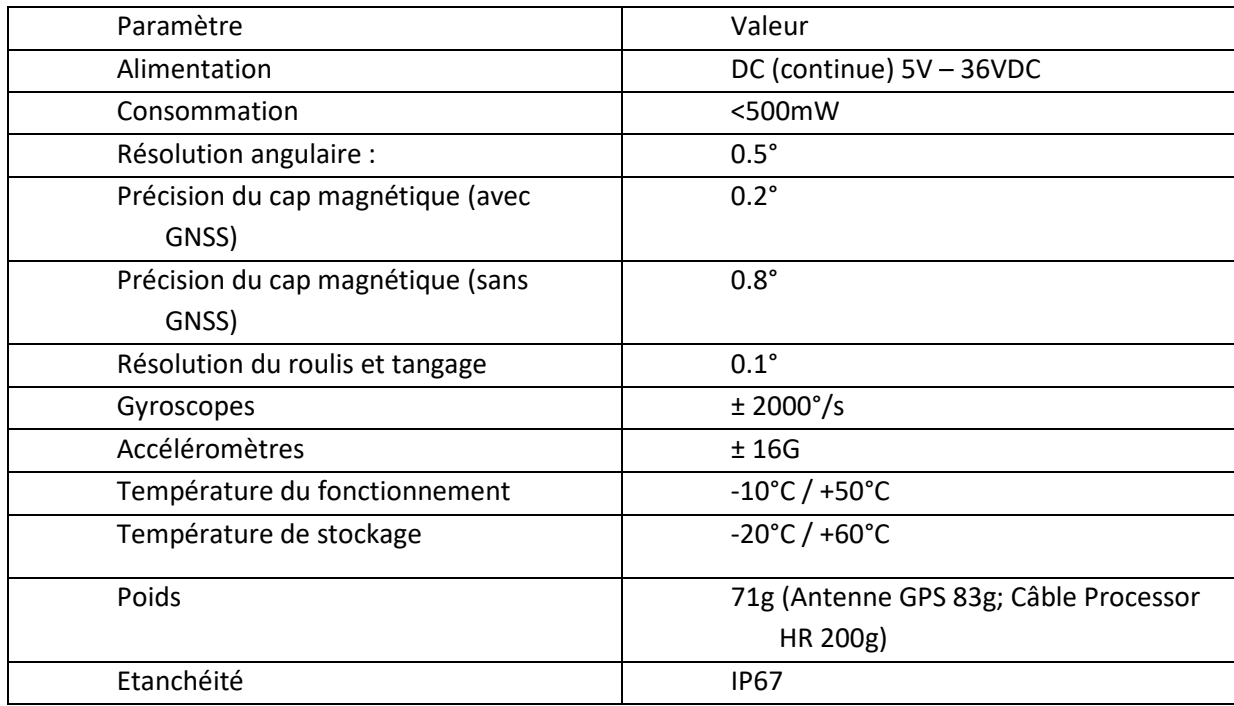

#### / !\ IMPORTANT / !\

**Lisez** cette notice dans sa **totalité** avant de commencer l'installation.

Tout raccordement électrique du **3D Sensor HR** doit se faire soit sur le **Processor X** (câble 90-60-581), ou le **Processor HR** (câble 90-60-392) avec le **câble USB** pour la calibration (câble 90-60-583).

Toute **intervention mécanique** sur le 3D Sensor HR doit s'effectuer avec l'installation **hors tension**.

#### **2. Installation**

Avant d'entreprendre l'installation, prenez le temps de choisir l'emplacement du capteur. En effet, le 3D Sensor HR, comme le compas de route de votre bateau, est sensible aux masses métalliques, aux mouvements du bateau et aux perturbations créées par les appareils électriques. Bien qu'il puisse être auto compensé, l'installation doit être réalisée avec soins pour obtenir une précision optimale.

#### **Montage du 3D Sensor HR**

Les 3 axes d'orientation du capteur figurent sur la décoration du boitier :

- L'axe X doit pointer vers l'avant du bateau.
- L'axe Y doit pointer vers tribord.
- L'axe Z doit pointer vers le bas (étiquette jaune vers le bas).
- Les connecteurs bus et GPS pointent vers bâbord.
- Le capteur doit être le plus horizontal possible quand le bateau est dans ses lignes.

#### **2.1. Précautions d'installation**

Idéalement le 3D Sensor HR doit être installé le plus près possible du centre de rotation du bateau éloigné de toute influence magnétique. D'une manière générale il faut éloigner le 3D Sensor HR de plus d'un mètre des sources de perturbation magnétique.

Il peut par exemple être fixé au plafond du roof près de l'étambrai ou de l'épontille selon les cas à condition que cette dernière n'exerce pas une perturbation magnétique. Dans le cas d'un mât traversant assurez-vous de l'absence de fuites pour que le capteur ne soit pas mouillé.

Il faut utiliser des vis amagnétiques ou d'un adhésif à picots (type 3M Dual Lock).

Ajustez la fixation mécanique afin de minimiser les offsets. Positionner l'antenne GNSS dans un endroit le plus dégagé possible pour l'acquisition des satellites**.** 

Attention l'antenne n'est pas étanche !

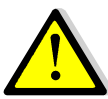

Sans acquisition GNSS le 3D Sensor HR ne fonctionne pas correctement.

#### **3. Paramétrage et calibration du capteur**

Le paramétrage du capteur consiste :

- A renseigner les bras de levier entre le capteur et l'antenne GNSS dans le capteur
- A réaliser une calibration magnétique du capteur

#### **3.1. Installation de l'outil logiciel**

Tout d'abord télécharger le logiciel Top 3D sur votre PC (configuration pour le système d'exploitation au minimum requis est Windows 7) :

https://nke-marine-electronics.fr/wp-content/uploads/top3d/dist/Windows/x64/Top3d\_installer\_win\_x64.exe . Assurez vous que le câble usb est bien reconnut comme un « usb serial port », un port com virtuel .Si ce n'est pas le cas vous pouvez trouver le driver à cet emplacement sur internet https://ftdichip.com/drivers/vcp-drivers/. Il faut connecter le câble USB (90-60-583) sur le 3D Sensor HR.

#### **3.2. Renseigner les bras de levier de l'antenne GPS**

L'antenne GNSS doit être positionnée dans un endroit du bateau qui lui assure une bonne acquisition des satellites. L'antenne peut donc se trouver assez éloignée du 3D Sensor HR. Il est donc nécessaire de renseigner au 3D Sensor HR la position de l'antenne par rapport à lui-même.

La procédure consiste de donc à mesurer le plus précisément possible la distance sur l'axe X, sur l'axe Y et l'axe Z et de reporté ces mesures dans le logiciel Top3D.

Le bateau doit être en position fixe à quai idéalement. Ouvrez Top3D et connectez-vous à l'appareil. Assurez-vous que l'appareil a acquis une correction GNSS avant de poursuivre (la led bleue du 3D Sensor HR allumée). Dans le menu Outils, sélectionnez l'onglet calibration. Il faut paramétrer la position de l'antenne GPS par rapport au capteur 3D Sensor HR le plus précisément possible. Enregistrer la position de l'antenne.

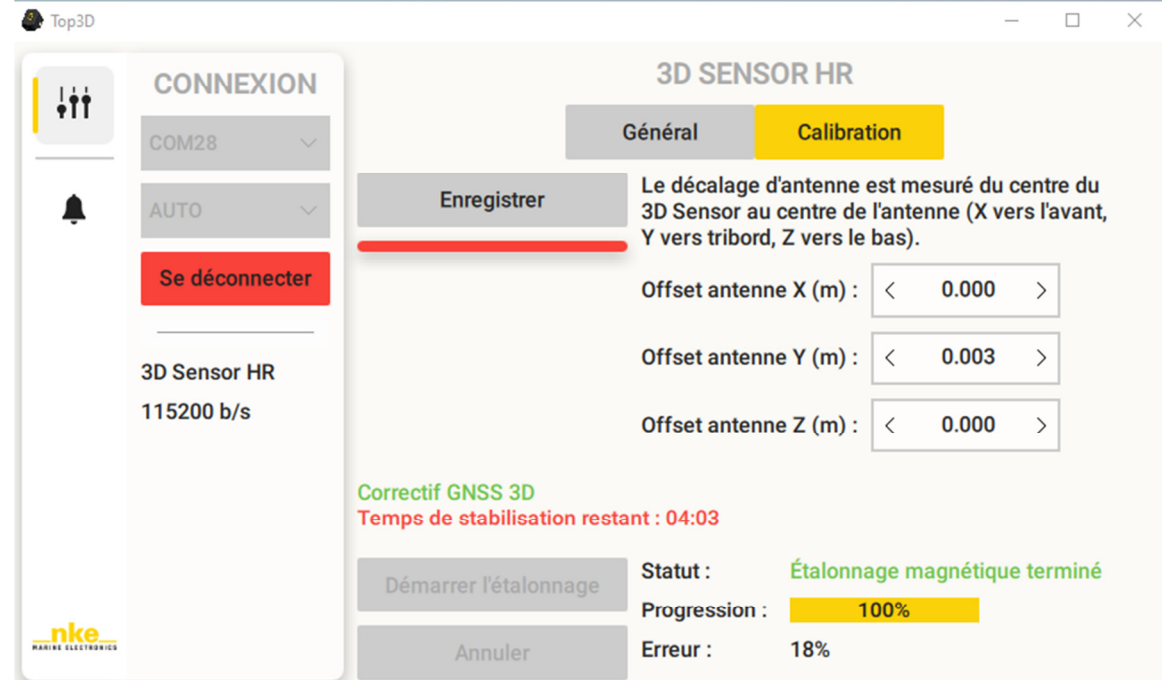

Assurez-vous que le trait rouge sous le bouton « Enregistrer » est bien passé en vert. Si ce n'est pas le cas enregistrez à nouveau.

#### **3.3. La calibration magnétique**

Le 3D Sensor HR est réglé en usine. Toutefois, une calibration est nécessaire pour s'adapter à l'environnement magnétique de votre bateau et obtenir la précision de mesure attendue. Suivez la procédure de calibration ci-dessous.

#### **3.3.1. Compensation magnétique du compas**

Il peut arriver sur certains bateaux que le 3D Sensor HR soit perturbé par son environnement. Malgré une installation soignée et un réglage d'offset effectué, on continue d'observer un écart important entre le cap magnétique affiché et le cap magnétique réel, et ceci sur toute la plage de mesure de 0 à 359°.

Les capteurs magnétiques sont sensibles à leur environnement. Des objets de petite taille comme des vis en acier ou de grosses pièces comme une quille acier ou un moteur peuvent générer un champ magnétique qui vient s'ajouter au champ magnétique terrestre et le perturber. Par conséquent, la mesure magnétométrique peut provoquer des erreurs dans le calcul du cap magnétique, de la gite et du tangage.

Il y a plusieurs types d'origine de perturbation magnétique :

- Perturbations provenant de pièces fixes telles que vis, support...
- Perturbation provenant de pièces qui bougent indépendamment telle qu'une quille pendulaire en acier, des bouteilles de gaz non fixées …
- Perturbation magnétique qui change en permanence, telle que les câbles de forte puissance du pilote automatique, de la VHF …

D'une manière générale il faut éloigner le 3D Sensor HR de plus d'un mètre des sources de perturbation magnétique.

#### **3.3.2. Principe de la calibration**

Le but de la procédure de calibration est de connaitre l'influence de toutes les perturbations magnétiques propres à votre bateau. Un algorithme va différencier le champ magnétique terrestre des perturbations magnétiques dues à votre bateau et les compenser. Ainsi, la calibration doit être effectuée dans son intégralité au même endroit géographique, à cause, entre autres, des changements de déclinaison magnétique.

#### **3.3.3. Calibration à l'aide du logiciel Top3D (Processor HR)**

Après avoir renseigner les bras de levier de l'antenne GNSS, attendez 5 minutes, bateau au port.

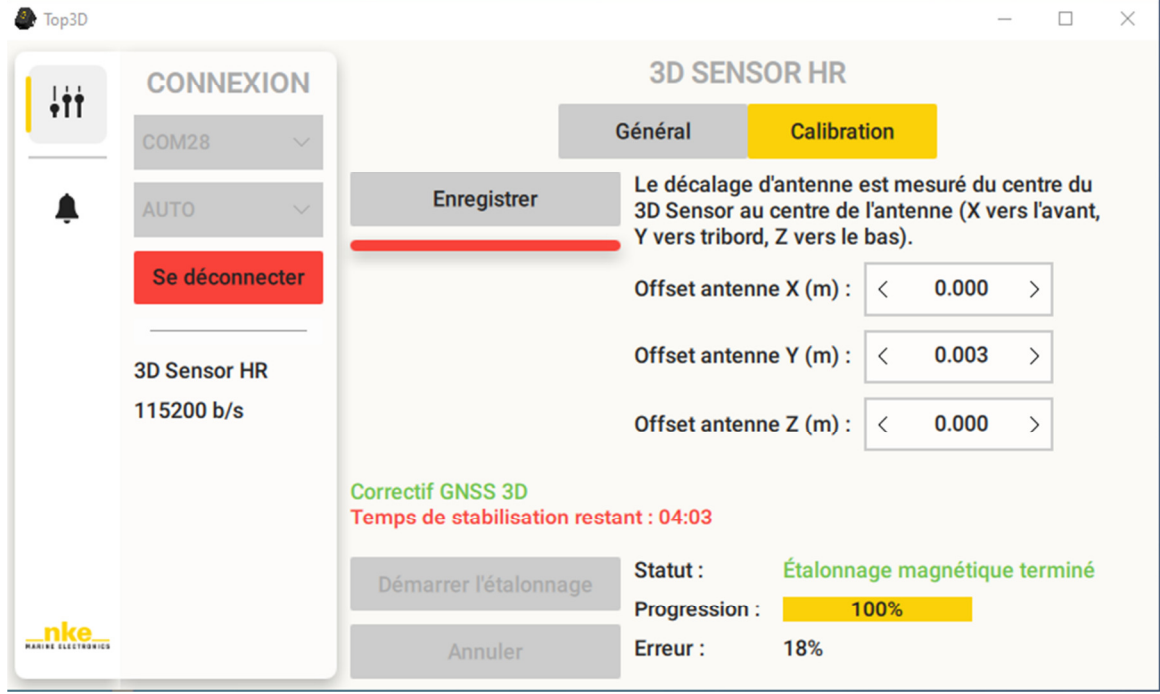

Les statuts « *Correctif GNSS 3D* » et « *temps de stabilisation* » passe en vert, la calibration magnétique peut être lancée. Allez sur votre zone de calibration, cliquez sur le bouton « Démarrer l'étalonnage ».

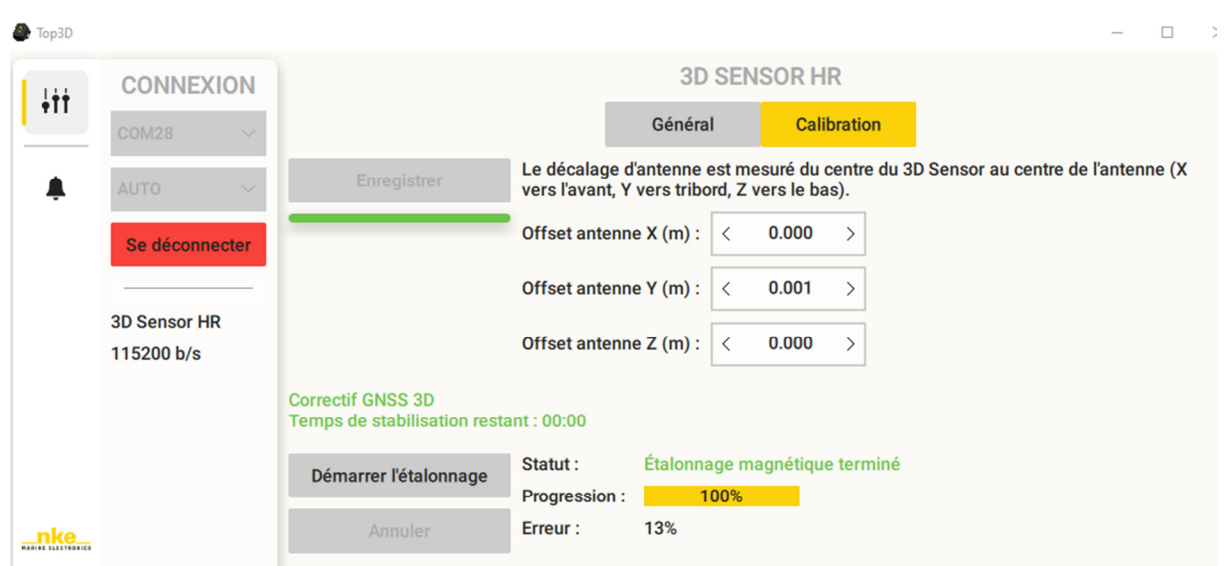

Tout en restant le plus à plat possible faites avancer le bateau au moteur en décrivant des cercles à une vitesse supérieure à 4 nœuds jusqu'à la fin de l'étalonnage, la calibration pour réussir doit s'effectuer en moins de 3 minutes. Une barre de progression vous indique l'état d'avancement de la calibration.

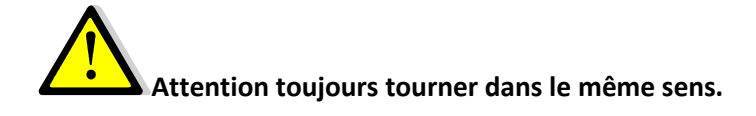

Vérifiez le statut de la calibration magnétique pour vous assurer que cela s'est bien déroulé (Etalonnage magnétique terminé en vert et progression à 100%). Les valeurs d'étalonnage sont automatiquement enregistrées en interne. Si ce n'est pas le cas, arrêtez l'erre de votre bateau, attendez 2 minutes et recommencez à partir de l'étalonnage.

Vous pouvez avoir 3 types d'erreur d'étalonnage :

- Time Out : l'étalonnage est trop long recommencer
- Evénement de dépassement de la plage du capteur :
	- o la rotation est trop rapide (supérieur à 250°/seconde)
	- o le capteur a subi un choc trop important pendant la procédure (supérieur à 16G)
	- o une masse ferromagnétique génère une perturbation magnétique à proximité du capteur < 4 gauss.
- Erreur d'interférences : il y a trop d'interférences magnétiques (changer l'emplacement du capteur)

#### **3.3.4. Réglage de l'offset**

Après l'installation et compensation magnétique, il peut être nécessaire de corriger les offsets du 3D Sensor HR pour le cap magnétique, la gite et le tangage, si les valeurs affichées ont un écart systématique (Offset) dans toute la plage. Pour cela, reportez-vous à la notice de vos afficheurs.

#### **3.3.5. Filtrage des canaux**

Le filtrage des canaux cap magnétique, gite et tangage se fait à l'aide d'un afficheur. Référez-vous à la notice de celui-ci pour effectuer le réglage du filtrage. Les coefficients de filtrage sont appliqués seulement pour l'affichage des données.

#### **4. Diagnostic des pannes 1er niveau**

Le NMEA 0183 est une norme de communication définie par l'association NMEA. Se voulant universelle, elle a été adoptée par bon nombre de fabricants, et permet à une grande partie des équipements de navigation d'être compatible entre eux.

Ce chapitre peut vous permettre de faire face, sans perte de temps, aux incidents bénins qui ne requièrent pas l'intervention d'un spécialiste. Avant de prendre contact avec l'assistance technique, consultez le tableau d'aide au dépannage ci-dessous.

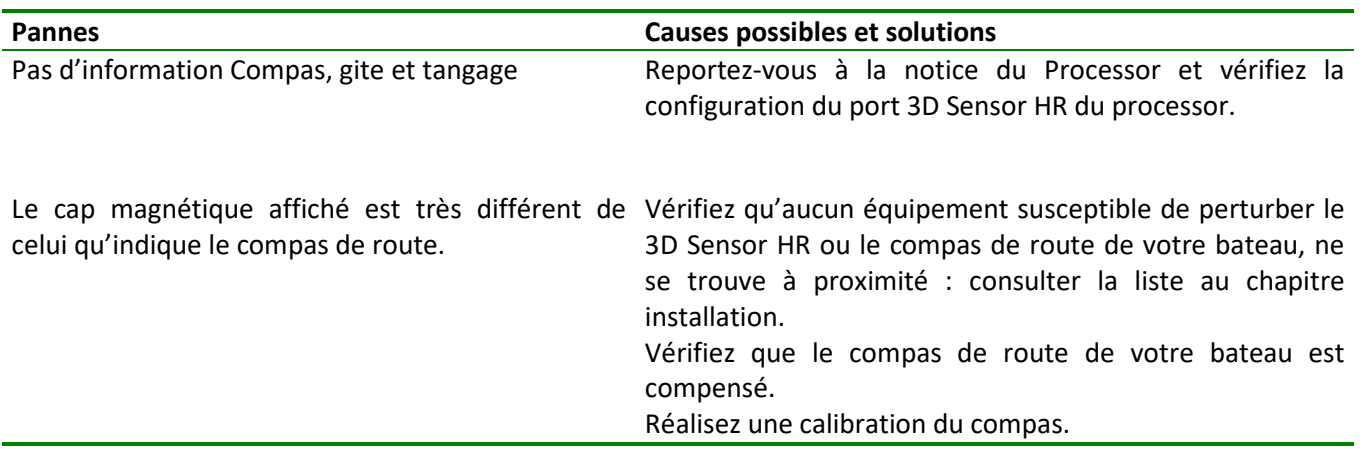

Si vous n'arrivez pas à résoudre le problème, contactez votre installateur.